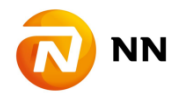

# NN Link(お客様インターネットサービス) 新システム移行のご案内

NN Link は今後のサービス向上を見据え、新しいシステムに変更致します。新システム移行に伴う変更 点を下に記載しておりますので、NN Link をご利用の方につきましてはご一読ください。

- 推奨動作環境について
- [パスワードについて](#page-1-0)
- パスワードロックについて
- ■画デザインについて

## <span id="page-0-0"></span>推奨動作環境について

NN Link をご利用いただけるブラウザに、Mozilla® Firefox® , Google ChromeTM, Apple® Safari®が追 加されました。詳細につきましては、下記をご覧下さい。

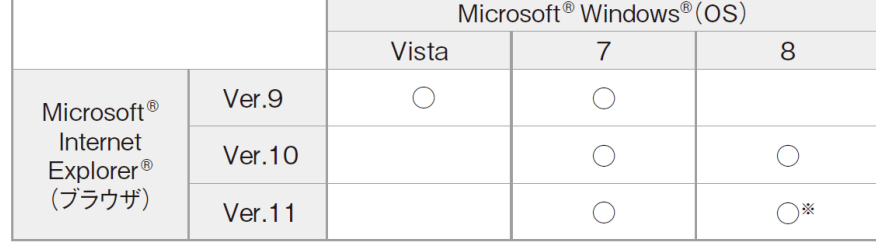

- ※ Internet Explorer Ver.11はWindows8に対応していません。使用する場合Windows 8.1にアップグレードする必要があります。
- ・Windows XPは、マイクロソフト社により2014年4月9日以降のサポートを終了することが公表されました。Windows XPを利用し続け ることは、PC の脆弱性を解決しないままで使用し続けることになり、セキュリティ上、危険な状態になります。最新環境への移行を ご検討ください。
- ・Internet Explorer Ver.7及びVer.8は、閲覧をすることはできますが画面が正しく表示されない場合がございます。
- ・すべてのブラウザにおいて、JavaScript、Cookie、TLS 1.0 を有効にする必要があります。
- ・上記推奨動作環境に適合する場合においても、使用されるコンピューターのシステム環境、インターネット等のネットワーク接続環境 及びファイアウォール等のセキュリティ設定などにより、完全に動作・閲覧できない場合があります。

Microsoft® Windows® 及び Internet Explorer®は米国Microsoft Corporationの、米国およびその他の国における登録商標または商標です。 JavaScript TMは、Oracle Corporation 及びその子会社、関連会社の米国 及びその他の国における登録商標または商標です。

- Mozilla® Firefox® コ
- Google Chrome™ | 最新の安定バージョンをご利用ください。
- Apple® Safari® │ ※iOSのApple Safariは、画面が正しく表示されない場合がございます。

# <span id="page-1-0"></span>パスワードについて

## ▶ 新システムに初めてログインされる方

今まで利用頂いていたパスワードは利用できなくなります。初めて NN Link の新システムにログ インされる際、ID 発行時(または ID 再発行時)に配布された仮パスワードが必要となります。仮 パスワードをお持ちの方は、②仮パスワードをお持ちの方よりパスワードの変更をお願い致し ます。仮パスワードをお持ちでない方は、①仮パスワードをお持ちでない方よりお手続をお願い 致します(メールアドレスの登録が無い方、またはお忘れの方は、本文最後に記載しております フリーダイヤルまでお問い合わせください)。

①仮パスワードをお持ちでない方

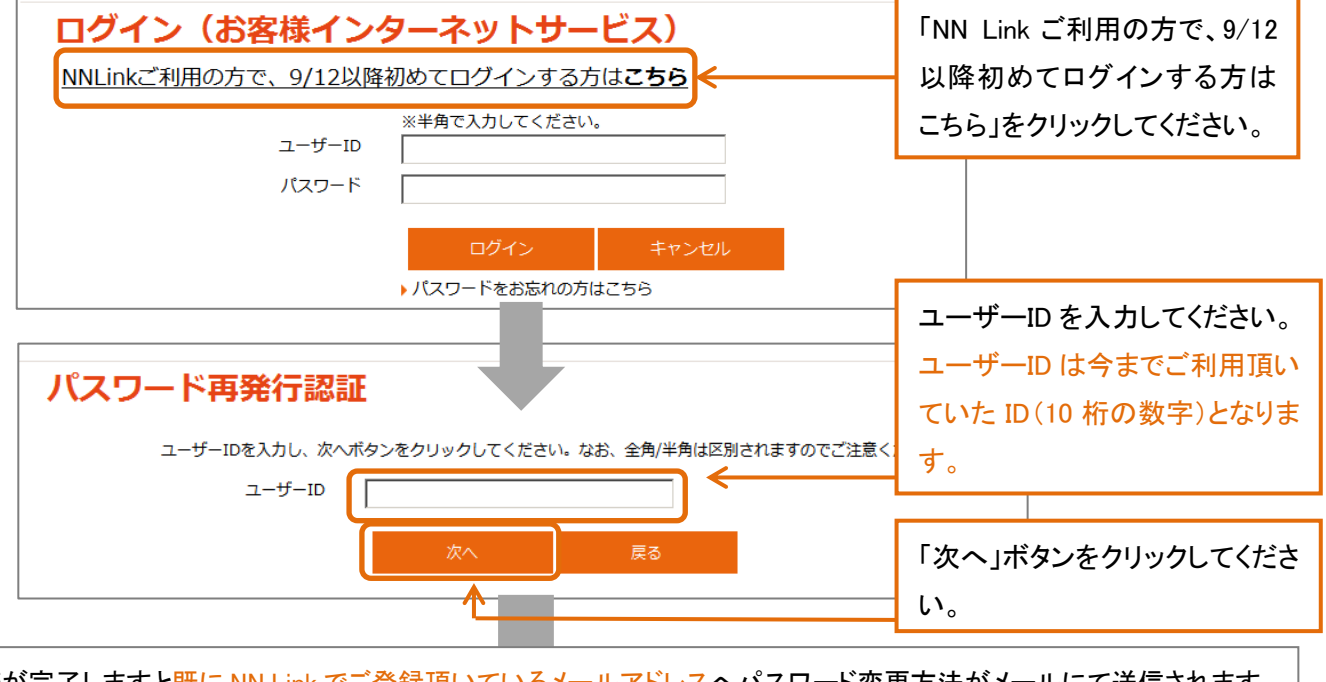

 有効期限内(24 時間)にパスワード変更手続きをお願い致します。 ※登録したメールアドレスが不明の場合は本文最後に記載のフリーダイヤルまでお問い合わせください お手続が完了しますと既に NN Link でご登録頂いているメールアドレスへパスワード変更方法がメールにて送信されます。

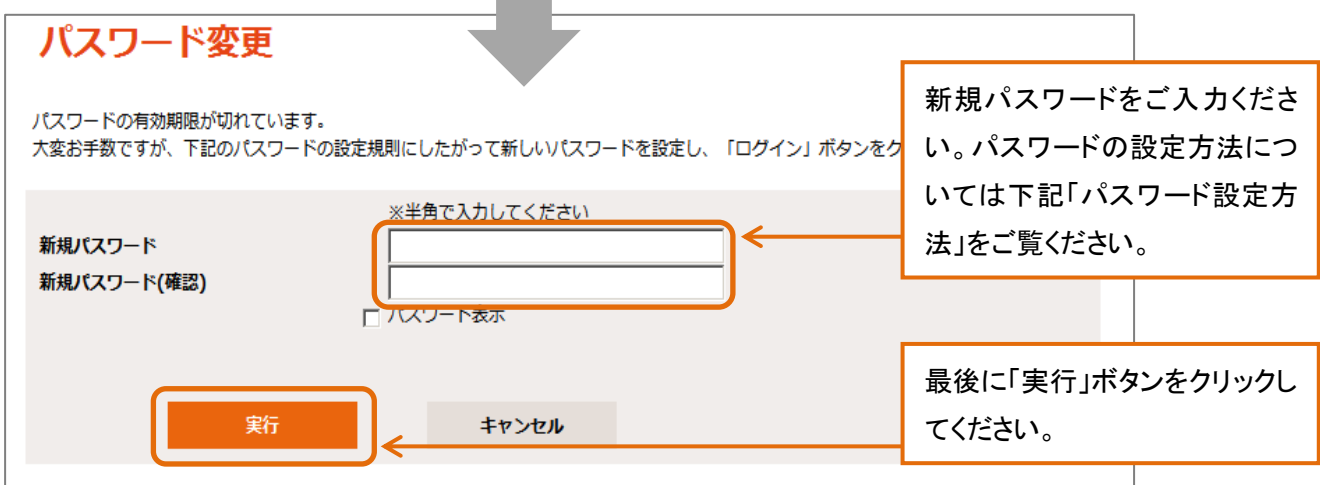

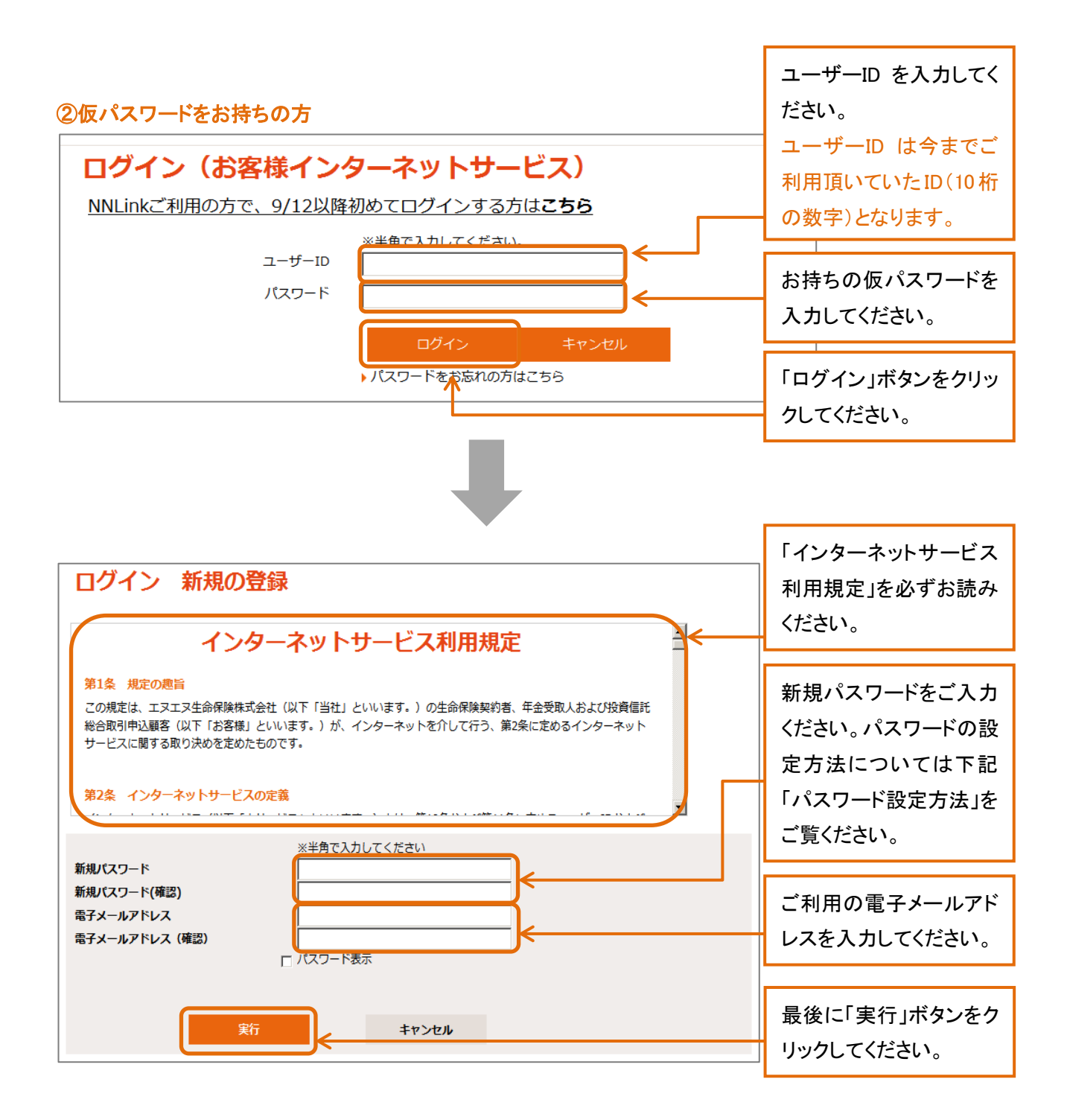

### ▶ パスワード設定方法について

パスワードの設定方法が下記の通り変更となります。

#### 基本サービス用パスワード

NN Link ログイン時に必要なパスワードです

・アルファベットの大文字、小文字、数字の3種類すべてを組み合わせて、8文字以 上のパスワードを設定してください

- (例) O abcT1234、Labc2345、t12N7890
	- × ABCD1234 ← 小文字が使われていません。
	- × abcd1234 ← 大文字が使われていません。
	- × abcdEFGH ← 数字が使われていません。

・過去 6 回以内に使用したパスワードに変更することはできません。

変更点の詳細については以下の通りです。

文字数 :(現行) 8 文字 (新システム) 8 文字以上

#### 手続サービス用パスワード

下記お手続きに必要なパスワードです。

- ・ファンドスイッチング(特別勘定の積立金の移転) ※変額商品のご契約者様のみ
- ・特別勘定の繰入比率の変更 ※変額(年金)保険のご契約者様のみ
- ・ご登録住所/電話・FAX 番号等の変更

・アルファベット小文字、数字の2種類を組み合わせて、8文字のパスワードを設定してください。

- (例) abcd1234,1234abcd,a12b3456
	- × abcdefgh,12345678,abcD1234

## <span id="page-3-0"></span>パスワードロックについて

ログイン時にパスワードを入力していただく際、連続して 3 回間違えますと自動的にパスワード がロックされます。なお、パスワードがロックされた場合、メールアドレスの登録がある方はご自身 で再発行が可能です。画面の案内に沿って、再発行を行なってください。メールアドレスが未登録 の方、またはお忘れの方は、ご本人様より当社サービスセンターまでご連絡ください。新しい仮パ スワードをお客様のご登録住所へ郵送にてお送りいたします。

# <span id="page-4-0"></span>画面デザインについて

新システム移行に伴い、画面のデザインを変更しました。詳しい利用方法につきましては、NN Link ログイン後、「マニュアル」をご覧ください。

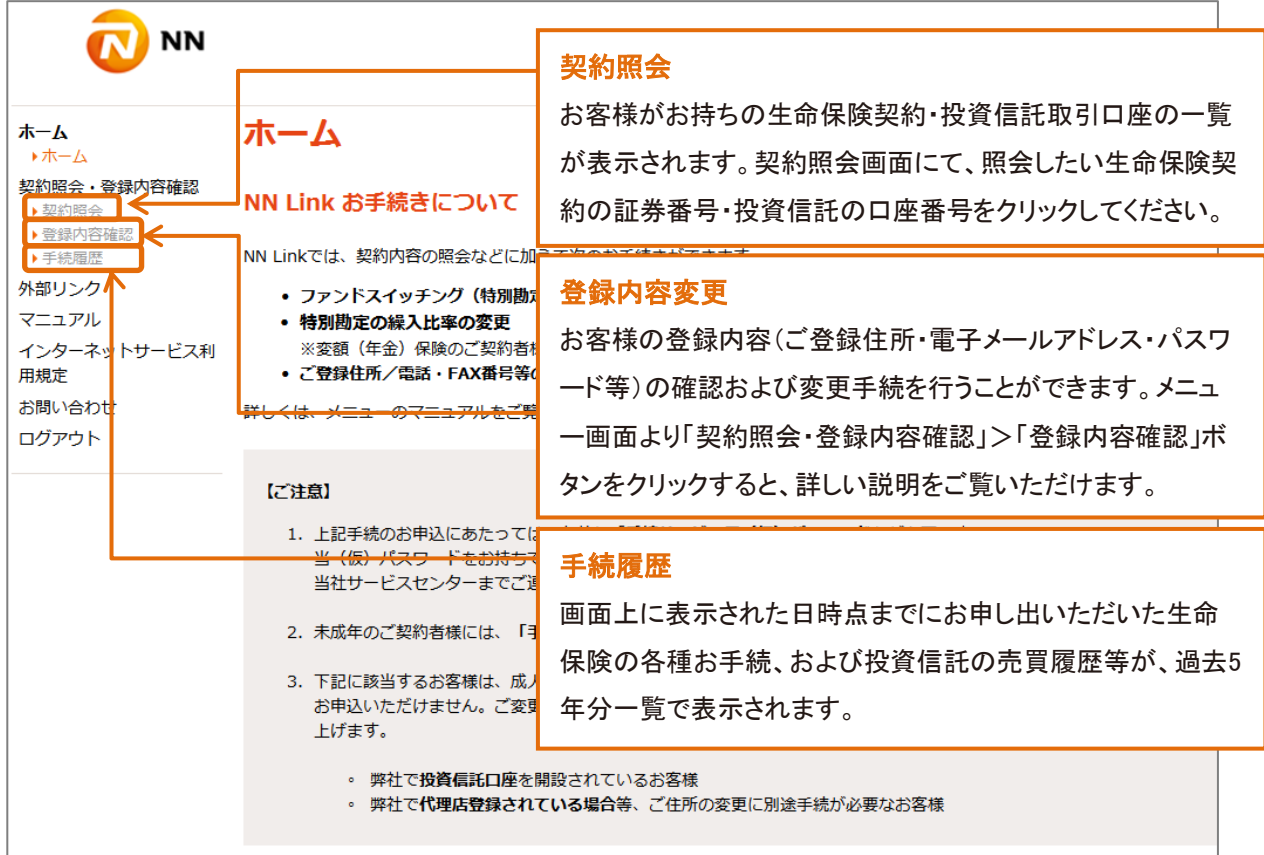

#### NN Link に関するお問い合わせはこちらまで

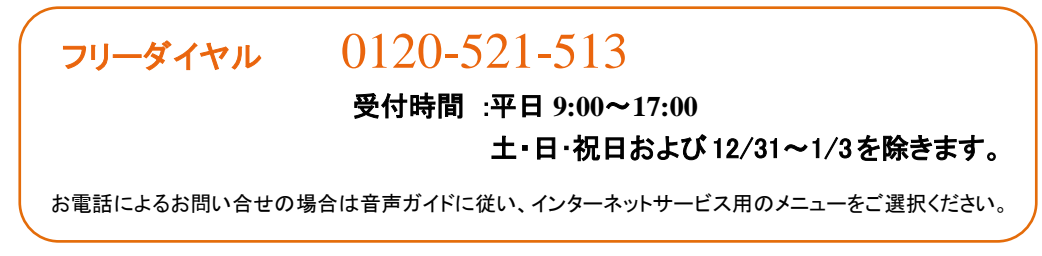